# ADVANCE **STEEL BEGINNERS** COURSE

Your learning needs are at the heart of what we do.

**By FourSquare Training** 

### **Introduction to Advance Steel Training Course for Beginners Topics & Outline: Two-Day Course**

We specialise in delivering flexible training programmes and the actual course content, topics and syllabus taught may vary depending upon your learning requirements.

#### **Module 1: Getting Started with Advance Steel**

- 1. Introduction to beams, plates, connections and structures
- 2. Navigating The Advance Steel user interface
- 3. Ribbon tabs
- 4. Working with Advance Steel tools
- 5. Working with Advance Steel palettes
- 6. Getting to Know the file and folder structure Building grids
- 7. Understanding The User Coordinate System (UCS)

#### **Module 2: Working with Viewing Tools**

- 1. Changing viewpoints and visual styles
- 2. Navigating your model using a mouse
- 3. Understanding layers in Advance Steel

#### **Module 3: Working with Beams and Columns**

- 1. Introduction to Beam features
- 2. Drawing beams individually and using macros
- 3. Cutting and shaping your beams
- 4. Working with Notch contours

#### **Module 4: Working with Plates**

- 1. Creating plates of different types and shapes
- 2. Working with Flat plates
- 3. Working with Folded plates
- 4. Chamfers

#### **Module 5: Working with Connection Elements**

- 1. Working with Bolts
- 2. Working with Holes
- 3. Working with Welds

#### **Module 6: Working with Lists**

- 1. Working with Bills of Materials (BOMs)
- 2. Working with Loading lists
- 3. Bolt schedules

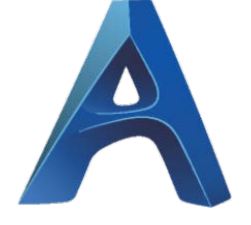

#### **Module 7: Working with Drawings**

- 1. Locating points in the Drawing Window
- 2. Drawing generation
- 3. Parts
- 4. Assemblies
- 5. Drawing manipulation (adding branded elements to your drawings)

#### **Module 8: Understanding AutoCAD Layers**

- 1. What are AutoCAD Layers and why are they important?
- 2. Introduction to Layer properties and Layer states.
- 3. Organising your objects into Layers.
- 4. Moving, merging, copying, deleting, VPI-ing and Walking Layers.

#### **Module 9: Working with AutoCAD 2D Drawing Dimensions**

1. On this module you will learn a variety of techniques for dimension manipulation, dimension modification and setting up dimension styles.

#### **Module 10: Saving and Printing AutoCAD Drawings**

- 1. Printing your Drawings.
- 2. Working with views using Viewports.
- 3. Understanding Model and Paper space and using them to produce details and scrap sections.

## Scan the QR Code for more course information:

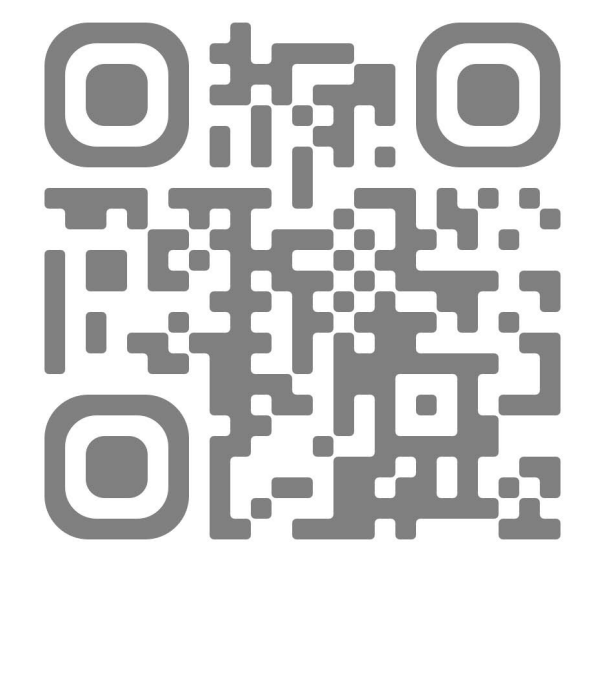

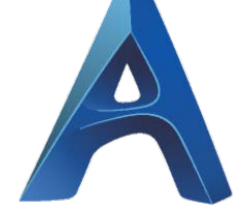

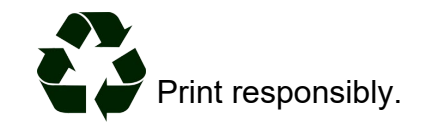

**Visit Website:**